# **GUIA INSCRIPCIÓ ACOLLIDA DE TARDES FIX**

Per comoditat, seguretat i rapidesa en la gestió de les vostres pròpies dades.

GUIA PER DONAR-NOS D'ALTA INFANT FIX ACOLLIDA DE TARDES MAIG 2024

Accés a la plataforma

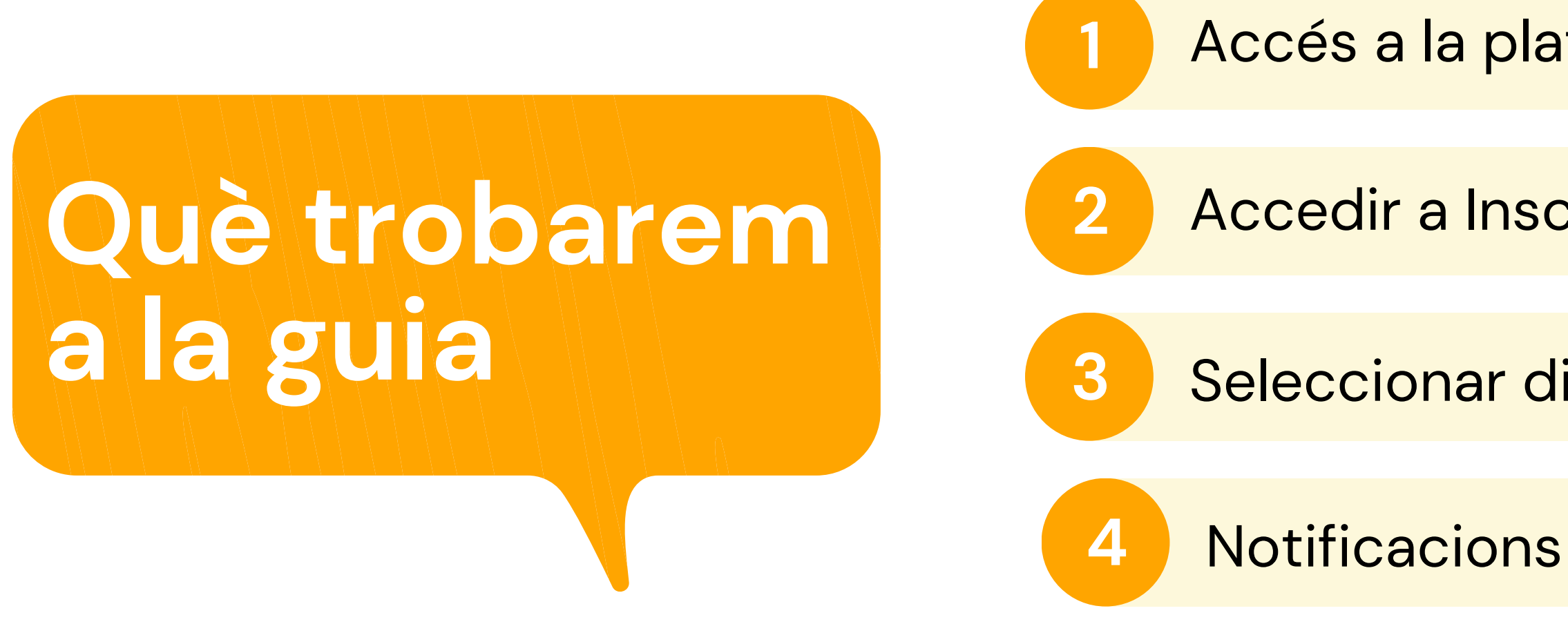

*Pot semblar un procés complicat al llegir la guia . No ho és!* A la guia hem de detallar tots els passos encara que siguin intuïtius i això crea una sensació de dificultat errònia.

Accedir a Inscripció acollida

**3** Seleccionar dies fix

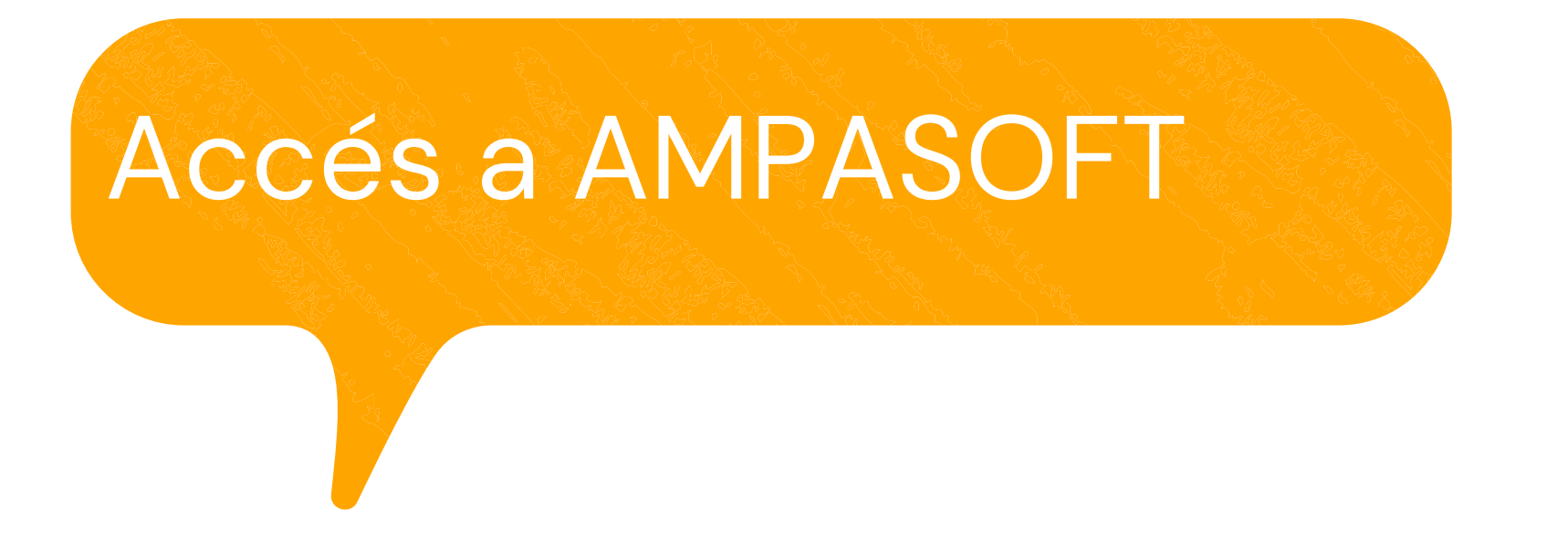

#### **[https://afaelspinetons.ampasoft.net](https://afaelspinetons.ampasoft.net/)**

Heu d' estar previament registrats. Teniu disponible la guia d' ajuda a:

**Com [registrar-nos?](https://www.afaelspinetons.org/ampasoft-conectat-a-lafa/)**

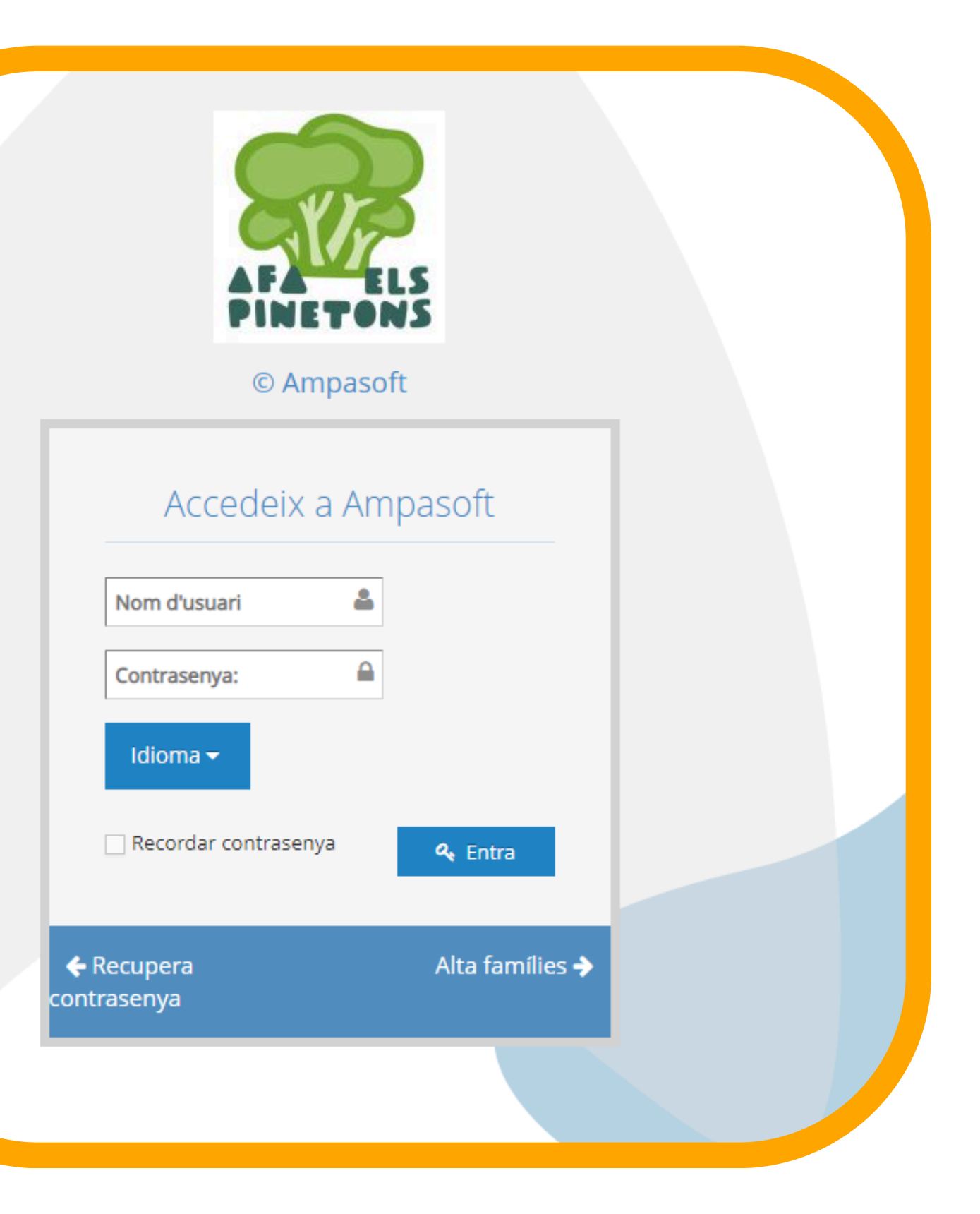

## **ACCÉS A LA SECCIÓ DE MENJADOR**

![](_page_3_Picture_1.jpeg)

![](_page_3_Picture_2.jpeg)

![](_page_4_Figure_5.jpeg)

![](_page_4_Picture_88.jpeg)

Estat preinscripció

#### **Has de fer la preinscripció al servei per cadascun dels fills associats a la teva**

![](_page_4_Picture_89.jpeg)

### **SELECCIONAR INFANT/JOVE**

![](_page_4_Figure_4.jpeg)

 $\overline{\phantom{a}}$ 

![](_page_5_Picture_17.jpeg)

#### **Estat inscripció**

# **I ara....**

![](_page_6_Picture_1.jpeg)

Al fer la preinscripció, el tutor que l'ha realitzat, rebrà un correu electrònic amb la informació.

![](_page_6_Picture_3.jpeg)

A partir d'aquí, l'alumne ja es troba inscrit al servei de manera fixa al servei d'acollida de tares

![](_page_6_Picture_5.jpeg)

A meitat del mes de juny es farà la remesa del rebut del servei d'acollida de tardes

## **DUBTES TÈCNICS SOBRE PLATAFORMA AMPASOFT**

Si teniu dubtes referent a la plataforma Ampasoft envieu un correu electrònic a: **[ampasoft@af](mailto:app@afalallacuna.cat)aelspinetons.org**

**Recordeu que una vegada donats d' alta l'usuari és el vostre correu electrònic.** És important que, si ja us hi heu registrat, no us hi torneu a registrar, sinó que hi entreu amb les vostres **dades d'usuari; si no ho feu així es dupliquen les dades i ens genera problemes.**